If the scheduler is not working go through the following checks:

- 1. Apply the latest patches (/admin/settings/update) and make sure you did a reboot after the updates
- 2. Make sure the **time** & **time zone** are both correct (/admin/settings) and **reboot the server** after you applied any changes!
- 3. If you updated LUCY from an older version (< 2.8) the time zone settings that have been applied before the update may not be effective. As a result all mails might be sent at once even though you configured a scheduler. To fix this please re-apply the time & time zone settings again even if they appear correct.
- 4. Make sure your license has enough credits and is not outdated (/admin/settings/license)
- 5. Set a scheduler for a campaign with one simple rule (a few minutes in the future), then start the campaign & wait at least one hour to exclude any problems with the accuracy of the time settings
- 6. Did you start the campaign after setting the scheduler? Please note that setting the scheduler won't initiate the mail delivery. The campaign needs to be started as well.

From: https://wiki.lucysecurity.com/ - LUCY

Permanent link: https://wiki.lucysecurity.com/doku.php?id=scheduler\_is\_not\_working

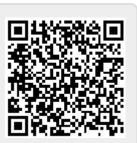

Last update: 2019/07/25 12:49